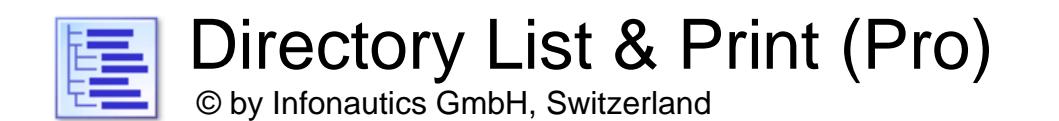

**Directory List & Print** ist ein Programm für Windows™ und kann den Inhalt von Verzeichnissen auf einfache Weise auflisten und ausdrucken. Zudem können die Dateilisten formatiert, gefiltert, vielfältig ausgegeben und auch weiter verarbeitet werden (Dateien löschen, kopieren, verschieben). Über die Zwischenablage können die Listen einfach in weitere Programme übertragen werden. Bei installiertem Microsoft Office™ können die Listen direkt in Word™ und Excel™ geöffnet werden, bei installiertem OpenOffice auch in Writer und Calc (und weiteren nahe verwandten Anwendungen).

Die Gratis-Version (Freeware) verfügt über die Basisfunktionen, die Pro-Version (Shareware) enthält viele interessante Zusatzfunktionen (siehe unten).

### **Installation**

Starten Sie das Installationsprogramm und folgen Sie den Anweisungen. Danach steht ein Eintrag im Start-Menü und eine Programmverknüpfung auf dem Desktop für den Start des Programmes zur Verfügung.

Sowohl das Installationsprogramm wie auch das Programm selber sind digital signiert. Bitte überprüfen Sie vor deren Start die **Gültigkeit der Digitalen Signatur** der ausführbaren EXE-Dateien (Kontextmenü: Eigenschaften: Digitale Signaturen: Infonautics GmbH öffnen). Bei ungültiger oder fehlender Signatur wurde das Programm von Dritten verändert und kann dadurch Schaden anrichten. Wenden Sie sich in diesem Falle an den Hersteller der Software, um die Original-Software zu beziehen (siehe Kontakt).

### **Pro-Lizenz**

Einige Funktionen sind nur in der Pro-Version verfügbar und sind in der Gratis-Version (Freeware) inaktiv geschaltet. Diese können unter folgender Adresse für einen geringen Betrag freigeschaltet werden:

<https://www.infonautics-software.ch/dateilisten/kaufen>

Die Pro-Lizenz ist zeitlich unbeschränkt und für alle zukünftigen Aktualisierungen gültig.

#### **Systemvoraussetzungen**

Betriebssystem Windows<sup>™</sup> 7/8/10/11 (32bit und 64bit). Ca. 30 MB Speicherplatz auf der Festplatte.

### **Programmoberfläche**

Das Programm unterstützt die Erstellung und Verarbeitung der Verzeichnislisten in wenigen einfachen Schritten:

- 1. **Verzeichnis** für den Startpunkt der Liste bestimmen
- 2. **Spalten** mit Dateiinformationen für die gewünschte Liste bestimmen
- 3. **Anzeige** Details für die gewünschte Liste bestimmen
- 4. **Filtern** der aufzulistenden Dateien nach diversen Kriterien
- 5. **Dateiliste erstellen/aktualisieren** um die Erstellung der Liste zu starten
- 6. **Ausgabe** der Liste für den Druck und weitere Dateiformate: Pdf, Html, Word™, Excel™, Writer, Calc, Xml, Csv, Text, Zwischenablage, Editor
- 7. **Aktion** zur Weiterverarbeitung der Dateien (löschen, kopieren, verschieben etc.)

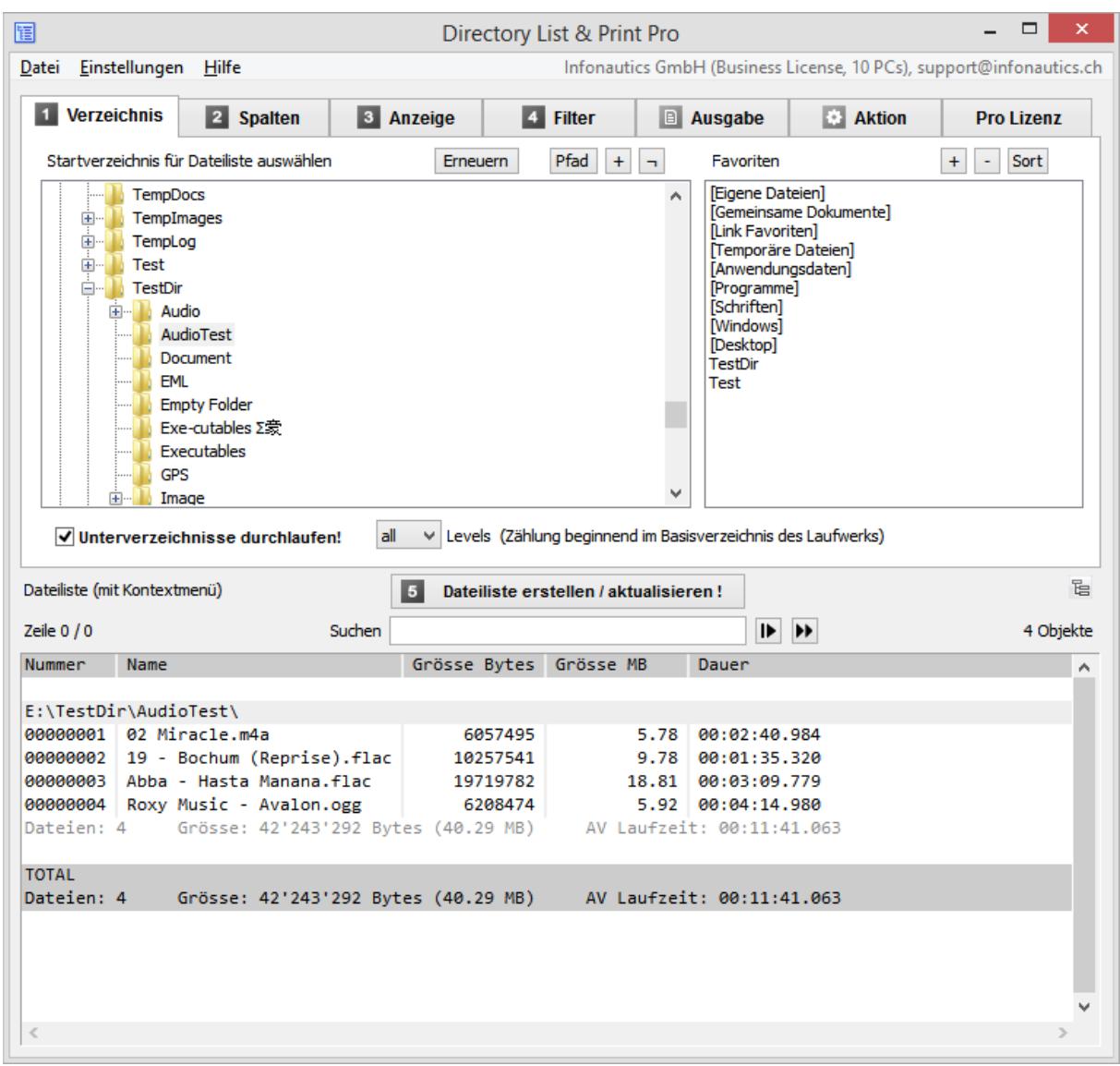

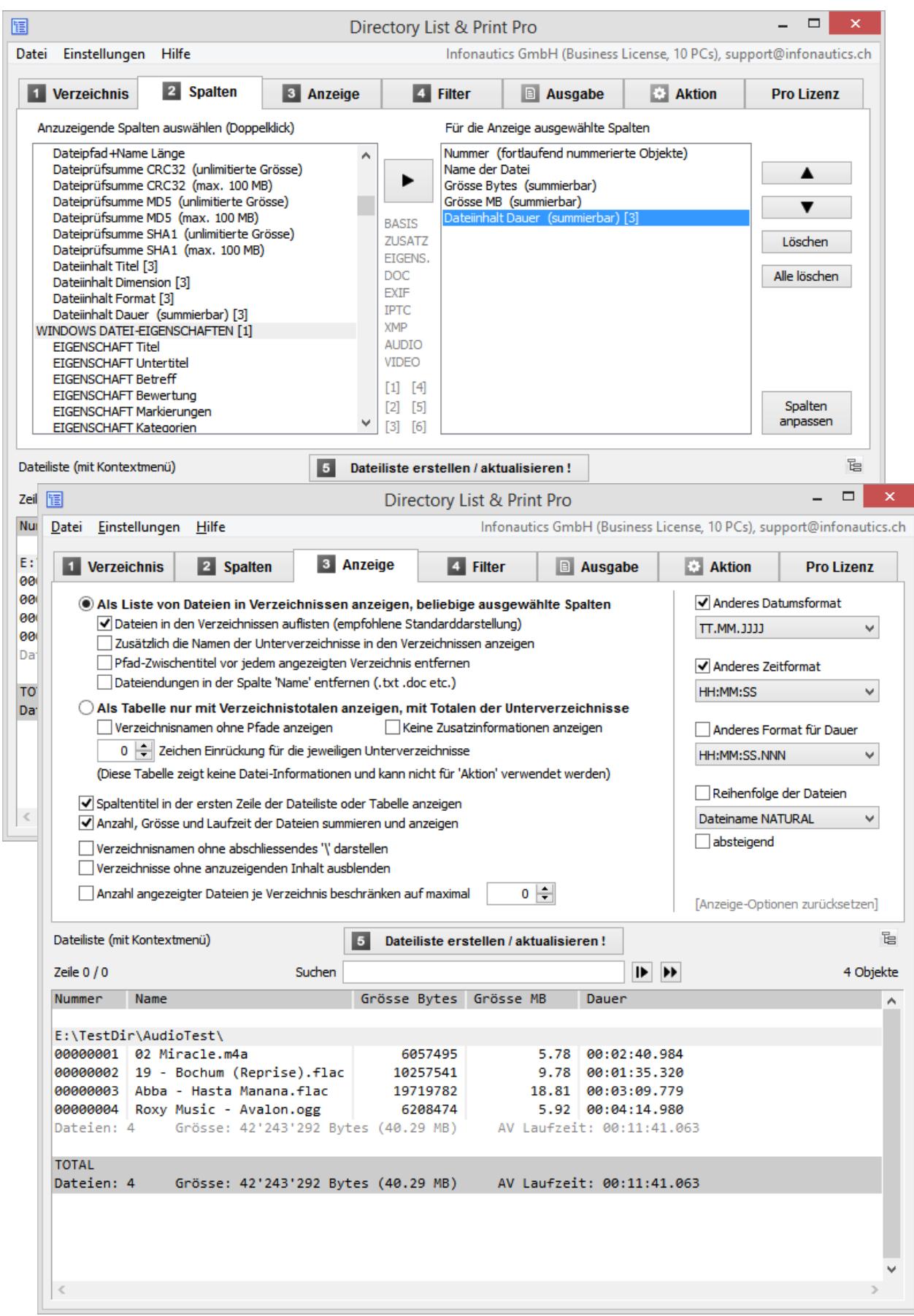

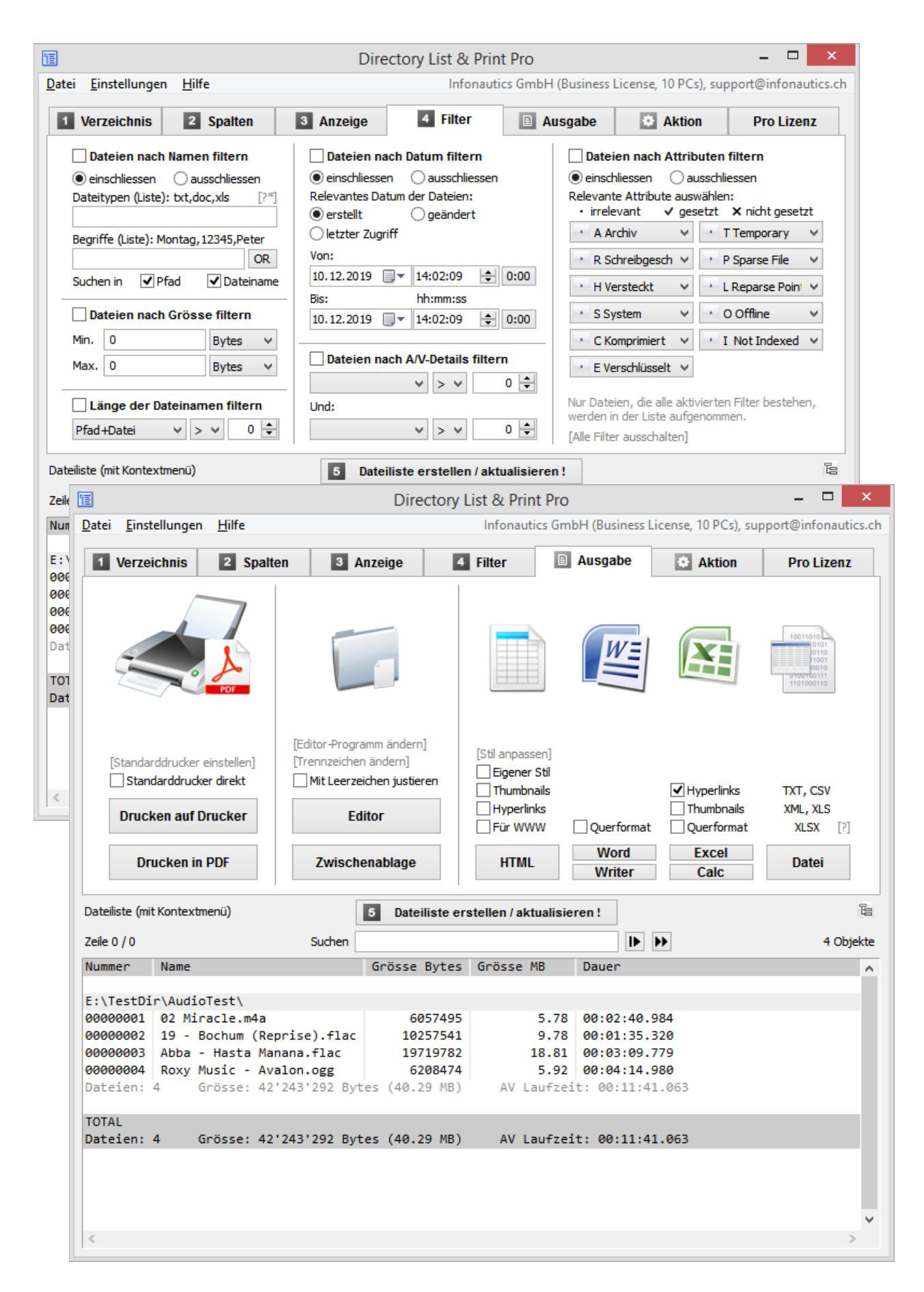

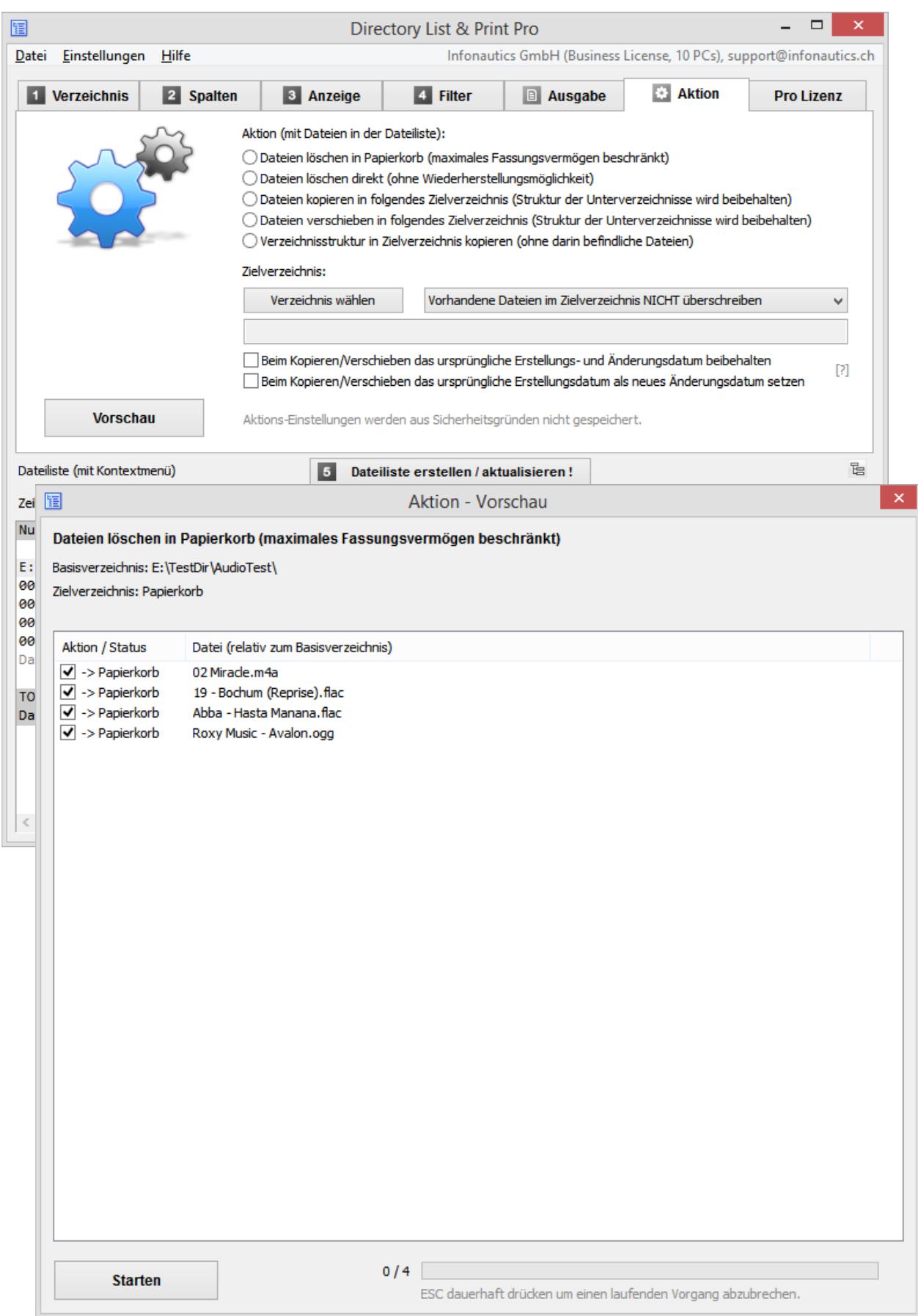

## **Funktionen**

**Gratis-Version (Freeware)** und **Pro-Version (Shareware)** zusätzlich:

## **Verzeichnisauswahl** [1.Verzeichnis]

- o Auswahl der aufzulistenden Verzeichnisse über eine Baumstruktur. (Unicode-kompatibel für westliche, kyrillische, griechische und asiatische Zeichen.)
- o Auflistung von Unterverzeichnissen und/oder Dateien mit Rekursion der Unterverzeichnisse (Unterverzeichnisse durchlaufen).
- o Auswahl des Verzeichnisses durch Eingabe eines Verzeichnispfades als Text.
- o Drag & Drop (Ziehen & Fallenlassen) eines Verzeichnisses (oder einer Datei) aus dem Windows-Explorer, um ein neues Verzeichnis einzustellen.
- o Direkte Auswahl wichtiger Verzeichnisse wie "Eigene Dateien", "Gemeinsame Dokumente", "Favoriten", "Temporäre Dateien", "Anwendungsdaten" etc.
- o Eigene Verzeichnisfavoriten speichern.

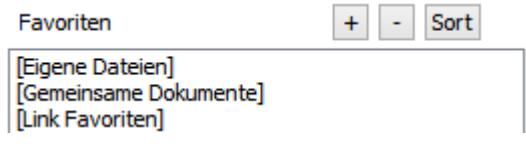

o Verzeichnistiefe einstellbar bei der Rekursion der Unterverzeichnisse.

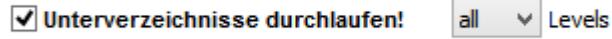

# **Dateiinformationen** [2. Spalten]

- o Anzuzeigende Spalten mit Doppelklick auswählen (einzelne Spalten oder ganze Gruppen). Ausgewählte Spalten mit Doppelklick entfernen.
- o Anzeige Gruppe **BASIS-INFORMATIONEN**: Zeilennummer (fortlaufend und wiederholend je Verzeichnis). Datei- und Verzeichnisnamen mit oder ohne Pfadangabe. Dateinamen mit oder ohne Dateiendungen. Datum und Zeit der letzten Änderung (zurück bis ins Jahr 1601). Datum und Zeit der ersten Erstellung (zurück bis ins Jahr 1601). Datum und Zeit des letzten Zugriffs (sofern vom Betriebssystem nachgeführt). Grösse von Dateien (Bytes, KiB, MiB, GiB).
- o Spaltenvorgaben selber anpassen: Spaltentitel, maximale Spaltenbreite, feste Spaltenbreite bei der Ausgabe in Microsoft Office Excel™ und OpenOffice Calc.
- o Anzeige Gruppe **ZUSATZ-INFORMATIONEN**: Grösse von Dateien mit automatischer Grössenordnung (Bytes, KiB, MiB, GiB). Grösse von Dateien auf dem Datenträger effektiv (Bytes, KiB). Überprüfung des Dateityps anhand der inhaltlichen Dateisignatur und Anzeige des durch die Signatur bestätigten Dateityps beziehungsweise des vermuteten Dateityps. Anzeige der Dateitypen im Klartext bei bestätigten und vermuteten Dateitypen. Dateiattribute (Archiv, Nur-Lesen, Versteckt, System, Komprimiert, Verschlüsselt, Temporär, Sparse-Datei, Reparse Point / Symbolischer Link, Offline, Index). Dateiverfügbarkeit (always, local, online-only).

Laufwerksname und freier Platz des des aktuellen Laufwerks. Länge der Dateinamen und Dateipfade. Prüfsummen für Dateien: CRC32, MD5, SHA1, SHA256, SHA512. Besitzer von Dateien und Verzeichnissen. Dateizugriffsrechte für aktuellen Benutzer (oder Administrator wenn das Programm mit Administratorrechten gestartet wurde). Titel bei Dokumenten (PDF, HTML, MS-Office, Open-Office etc.). Titel bei Audio/Video-Dateien (mp3,ogg,mpeg,mp4 etc., vollständige Liste siehe Website). Programmname und -version bei ausführbaren Dateien (exe,dll). Dimensionen bei Dokumenten wie Seiten, Worte, Zeichen. Dimensionen bei Bildern wie Breite, Höhe, Bittiefe. Dimensionen bei Audio wie Samplingrate, Bitrate, Bitrate-Modus. Dimensionen bei Video wie Breite, Höhe, Bildrate, Bitrate. Formate bei Audio/Video- und Bild-Dateien. Dauer/Laufzeit bei Audio- und Video-Dateien. Farbtyp von PDF- und üblichen Bild-Dateien (color, grayscale, b/w).

o Anzeige Gruppe **WINDOWS DATEI-EIGENSCHAFTEN** (analog Windows-Explorer): Titel, Untertitel, Betreff, Bewertung, Markierungen, Kategorien, Kommentar, Autoren, Inhaltstatus, Aufnahmedatum, Erfassungsdatum, Copyright, Programmname, Interpreten, Komponisten, Album, Genre, Jahr, Titelnummer, Länge, Ursprünglicher Schlüssel, Seiten, Folien, Wortanzahl, Inhalt erstellt, Letzte Speicherung, Linkziele bei Verknüpfungen, etc. (vollständige Liste auf der Website).

#### o Anzeige Gruppe **DOCUMENT Meta-Tags** für Dokumente:

Title, Subject, Keywords, Categories, Comments, Author, Manager, Company, Content Status, Pages, Sheets, Slides, Words, Characters, Lines, Page Format (Size and Orientation of PDF, WORD, WRITER), Page Width (cm, inch), Page Height (cm, inch), Date created, Time created, Date modified, Time modified, Total Editing Time (WORD), ModifiedBy, Revision, Encryption, Readability (PDF Text or Image), Color Type (PDF color/grayscale/black), Software, Version, Email from, Email to, Email subject, Email date, etc. (vollständige Liste auf der Website).

o Anzeige Gruppe **EXIF Meta-Tags** für Bilddateien:

Breite, Höhe, Bittiefe, Auflösung DpI, Format, Orientierung, Bildzähler (Tiff), Datum/Zeit der Aufnahme, Datum/Zeit der letzten Änderung, Bildautor, Copyright, Bildbeschreibung (Titel), Kommentar, XP-Kommentar, XP-Titel, XP-Betreff, XP-Keywords, XP-Autor, Bewertung, Software, Kamera, Brennweite, Blende, Belichtungszeit, Belichtungskompensation, Belichtungsmodus (P,A,S,M), Messmodus, Blitzmodus, Empfindlichkeit ISO, Farbraum, etc. (vollständige Liste auf der Website).

#### **GPS-Positionsdaten** (sofern vorhanden):

Zeitstempel, Höhe über Meer, Breitengrad (als Grad-Dezimalwert oder als Grad / Minuten / Sekunden), Längengrad (als Grad-Dezimalwert oder als Grad / Minuten / Sekunden), Google Maps Link (anpassbar) auf Basis der GPS-Positionsdaten.

o Anzeige Gruppe **IPTC Meta-Tags** für Bilddateien:

Keywords, Headline, Caption, Copyright, ByLine, Credit, Date created, Time created, Country, State, City, Sublocation, Source, Editor, Instructions, etc. (vollständige Liste auf der Website).

- o Anzeige Gruppe **XMP Meta-Tags** für Bilddateien (vornehmlich Adobe): Title, Subject, Headline, Description, Creator, Source, Writer, Credit, Date created, Time created, Date modified, Time modified, Format, Preserved File Name etc. (vollständige Liste auf der Website).
- o Anzeige Gruppe **AUDIO Meta-Tags** für Tondateien: Title, Artist, Album Artist, Album, Year recorded, Year released, Track number, Disc number, Genre, Composer, Publisher, Copyright, Comment, Rating, Length, Beats per Minute, Initial key Sampling rate, Bit rate, Bit rate mode, Bit depth, Format, Channels etc. (vollständige Liste auf der Website).
- o Anzeige Gruppe **VIDEO Meta-Tags** für Videodateien:

Title, Date encoded, Year recorded, Year released, Length, Width, Height, Video format, Video standard, Frame rate, Bit rate, Genre, Movie name, Series name, Series season, Series episode, Director, Producer, Publisher, Artists, Subject, Description, Keywords, Copyright, Comment, Rating, Law Rating, Application software, Audio channels (count), Audio tracks (language, room-position, audio-format, sampling-rate, bit-depth, bit-rate), Subtitle tracks (language, format), etc. (vollständige Liste auf der Website).

*(Das Auslesen von Zusatz-Informationen und Meta-Tags aus den Dateien benötigt mehr Zeit als die Bereitstellung der Basis-Informationen.)*

### **Anzeigeeigenschaften** [3. Anzeige]

- o Sortieren der Dateien/Verzeichnisse nach Name in natürlicher Reihenfolge wie im Windows Explorer (NATURAL Sorting).
- o Anzeige der Spaltentitel ein-/ausschalten.
- o Anzeige der Zwischentitel (Verzeichnispfade) ein-/ausschalten.
- o Anzeige der Summe von Anzahl, Grösse und Laufzeit der aufgelisteten Objekte.
- o Verzeichnisse ohne anzuzeigenden Inhalt ausblenden.
- o Anzeige einer Tabelle, die nur die Verzeichnisübersicht ohne Dateien darstellt. Die Grösse, Anzahl Ordner und Anzahl Dateien werden je einzelnes Verzeichnis und kumuliert über alle seine Unterverzeichnisse angezeigt. Die Unterverzeichnisse können in der Verzeichnisstruktur um eine beliebige Anzahl Leerzeichen eingerückt werden. Es können auch nur Verzeichnisnamen ohne Pfade und andere Angaben aufgelistet werden.
- o Anzeige der Zahlenwerte mit lokal eingestellten Dezimalzeichen und Tausender-Separatoren. Zusätzliche Möglichkeit die Zahlenwerte davon abweichend explizit in folgenden internationalen Formaten darzustellen: 12345678.00 12,345,678.00 12'345'678.00 12 345 678.00 12345678,00 12.345.678,00 12'345'678,00 12 345 678,00 *(In Excel werden die Zahlen jedoch immer entsprechend der Excel-Einstellungen angezeigt, so dass sie ihre nummerische Funktion behalten.)*
- o Anzeige des Datums in vielen verschiedenen internationalen Formaten: TT.MM.JJJJ, TT/MM/JJJJ, TT-MM-JJJJ, JJJJMMTT, JJJJ.MM.TT, JJJJ/MM/TT, JJJJ-MM-TT, MM.TT.JJJJ, MM/TT/JJJJ, MM-TT-JJJJ
- $\circ$  Anzeige der Zeit in vielen verschiedenen internationalen Formaten: HH:MM:SS, HH:MM, HH:MM:SS AM/PM, HH:MM AM/PM, HHMMSS, HHMM
- o Anzeige der Audio/Video-Laufzeit in vielen verschiedenen Formaten: HH:MM:SS.nnn, MM:SS.nnn, SS.nnn, HH:MM:SS, MM:SS, SS
- o Sortieren der Dateien/Verzeichnisse nach Name in natürlicher Reihenfolge wie im Windows Explorer (NATURAL), auf-/absteigend.
- o Sortieren der Dateien/Verzeichnisse nach Name in ASCII Reihenfolge, auf-/absteigend.
- o Sortieren der Dateien nach Datum/Zeit, Grösse, Dauer (A/V), auf-/absteigend.

# **Filter für die Dateiauswahl** [4. Filter]

- o Filter setzen für bestimmte Dateitypen, einschliessen oder ausschliessen (Wildcards Platzhalter ? und \* verfügbar).
- o Filter setzen für bestimmte Begriffe im Namen und/oder Pfad, einschliessen oder ausschliessen (mit UND oder ODER verknüpfbar, Wildcards Platzhalter ? und \* verfügbar).
- o Filter setzen für Dateien eines bestimmten Zeitraums, Erstellt- oder Geändert-Datum.
- o Filter setzen für Dateien mit bestimmten Attributen (Archiv, Nur-Lesen, Versteckt, System, Komprimiert, Verschlüsselt, Temporär, Sparse, Reparse Point / SymLink, Offline, Index).
- o Filter setzen für Eigenschaften von Audio/Video/Bild-Dateien (Breite, Höhe, Bittiefe, Auflösung DpI, Bildrate FpS, Bitrate KBpS, Abtastrate KHz, Dauer in Sekunden)
- o Filter setzen für Länge der Dateinamen, z.B. für die Analyse beim Umzug des Dateisystems in eine neue Dateistruktur (Pfad+Dateiname, nur Dateiname, >, =, <).

## **Ausgabe der Liste** [Ausgabe]

- o Direkter Ausdruck der entsprechenden Liste.
- o Übernahme der Liste über die Zwischenablage in andere Programme. Die entsprechenden Informationen sind in Spalten geordnet und durch Tabulatoren getrennt.
- o Direktes Öffnen der Liste in Microsoft Word™ und Excel™.
- o Direktes Öffnen der Liste in Writer und Calc von OpenOffice (und weiteren nahe verwandten Anwendungen).
- o Ausgabe der Liste direkt auf den eingestellten Standarddrucker.
- o Ausgabe der Liste als PDF-Datei, die Seitengrösse wird automatisch bis A0 skaliert. (Neben westlichen Zeichen werden auch kyrillische und griechische Zeichen direkt unterstützt. Für die PDF-Erstellung mit asiatischen Zeichen ist ein zusätzlicher PDF-Druckertreiber erforderlich.)
- o Für den Druck und die PDF-Ausgabe können die Seitenränder angepasst und eine Titelzeile und Fussnote definiert werden (mit Zeit-Variablen und Seitennummern).
- $\circ$  Ausgabe der Liste in Notepad/Editor und Zwischenablage mit Spaltenjustierung per Leerzeichen und frei wählbarem Feldtrennzeichen.
- o Ausgabe der Liste als HTML-Tabelle, Schrift und Farben etc. sind anpassbar, Dateien und Verzeichnisse können absolut oder relativ (für WWW) verlinkt werden. Erstellen von Thumbnails (Vorschaubilder) für Dateiformate JPG, PNG, GIF, TIF, BMP.
- o Ausgabe der Liste in Tabulator- oder Strichpunkt-separierte TXT-Datei.
- o Ausgabe der Liste in Komma- oder Strichpunkt-separierte CSV-Datei.
- o Ausgabe der Liste als XML-Datei inklusive aller gewählten Attribute.
- o Ausgabe der Liste als XLSX-Datei im Fomat "Excel XLSX Workbook 2007-2019" (auch ohne installiertes Excel), welche von Excel und Calc geöffnet werden kann.
- o Direktes Übertragen der Liste in Microsoft Word™, Excel™, OpenOffice Writer und Calc. (Die Ausgabe in eine Datei ist jedoch schneller als das direkte Übertragen in eine der Anwendungen.)
- o Verlinkung der Dateien und Verzeichnisse in HTML, Excel™ und Calc für die direkte Anzeige per Mausklick, auch verfügbar in der XLSX-Dateiausgabe. (Achtung: Excel kann mit dem Zeichen # in Dateinamen nicht umgehen, weil dieses intern als Referenzzeichen auf andere Tabellen interpretiert wird. Excel hat zudem eine Limite von 65530 Links per Tabelle.)
- o Erstellen von Thumbnails (Vorschaubilder) für Bilder, Video- und Audio-Dateien (Covers) während der Ausgabe in HTML, Excel™ und Calc. Diese Option ist auch wirksam für die XLSX-Dateiausgabe (Excel 2007-2019). Die Thumbnail-Standardgrösse (100 Pixel Breite/Höhe) kann verändert werden. (Excel und Calc bewältigen bis zu 3000 Thumbnails mit Standardgrösse in einer Tabelle, während die Browser Internet-Explorer, Firefox und Chrome auch mit 20'000 Thumbnails in einer HTML-Datei umgehen können. Alle Thumbnails sind dabei in einer einzigen Datei eingebettet und werden bei enthaltenen Exif-Informationen entsprechend rotiert.)
- o Informationen pro Datei der Dateiliste in gleichnamige Text-Dateien und entsprechende Unterverzeichnisse speichern. Jede Text-Datei enthält zeilenweise den Inhalt der Spalten als: Spaltentitel TAB Inhalt

*Für die Anzeige extrem grosser Tabellen wird die 64bit-Version der Anzeigeprogramme benötigt (z.B. von Excel). Excel und Calc haben zudem weitere Beschränkungen, wie ein Maximum von 1'048'576 Zeilen.*

# **Aktionen mit Dateien** [Aktion]

- o Aktion/Weiterverarbeitung der Dateien in der Dateiliste, mit Vorschau der vorgesehenen Verarbeitungsschritte.
- o Gelistete Dateien können gelöscht, in den Papierkorb verschoben, in ein anderes Zielverzeichnis kopiert oder verschoben werden. Übernahme der Unterverzeichnisstruktur im Zielverzeichnis.
- o Auswahl ob bereits im Zielverzeichnis vorhandene Dateien überschrieben werden sollen.
- o Möglichkeit um beim Kopieren und Verschieben von Dateien das originale Erstellungsdatum beizubehalten, anstatt es standardmässig durch Windows auf den Zeitpunkt des Kopierens setzen zu lassen. Übernahme des Verzeichnisdatums.
- o Möglichkeit beim Kopieren/Verschieben der Dateien das originale Erstellungsdatum auf das Änderungsdatum der Zieldateien zu übertragen (Unix-Derivate und entsprechende Geräte unterstützen teilweise kein Erstellungsdatum, sondern nur ein Änderungsdatum).
- o Möglichkeit um nur die aufgelistete Verzeichnisstruktur zu replizieren, ohne die darin befindlichen Dateien zu kopieren.

## **Programmeinstellungen** [Menü: Einstellungen]

- o Automatisches Speichern der Einstellungen beim Beenden des Programmes.
- o Programmstart mit Angabe eines Verzeichnis-Pfades als Parameter, um direkt dieses Verzeichnis anzuzeigen: "C:\Programme\DirectoryListPrint.exe" "C:\MeinVerzeichnis"
- $\circ$  Integration von "Directory List & Print" in das Kontext-Menü der Verzeichnisse, wodurch aus dem Explorer direkt das entsprechende Verzeichnis mit "Öffnen in Directory List & Print, aufgelistet werden kann.
- o Automatisches Anlegen einer Programmverknüpfung auf dem Desktop.
- o Unterstützung beim Verbinden und Trennen von Netzlaufwerken.
- o HTML-Anzeige mit dem Internet Explorer oder dem eingestellten Standard-Browser.
- o Zuletzt eingestelltes Startverzeichnis merken oder vergessen.

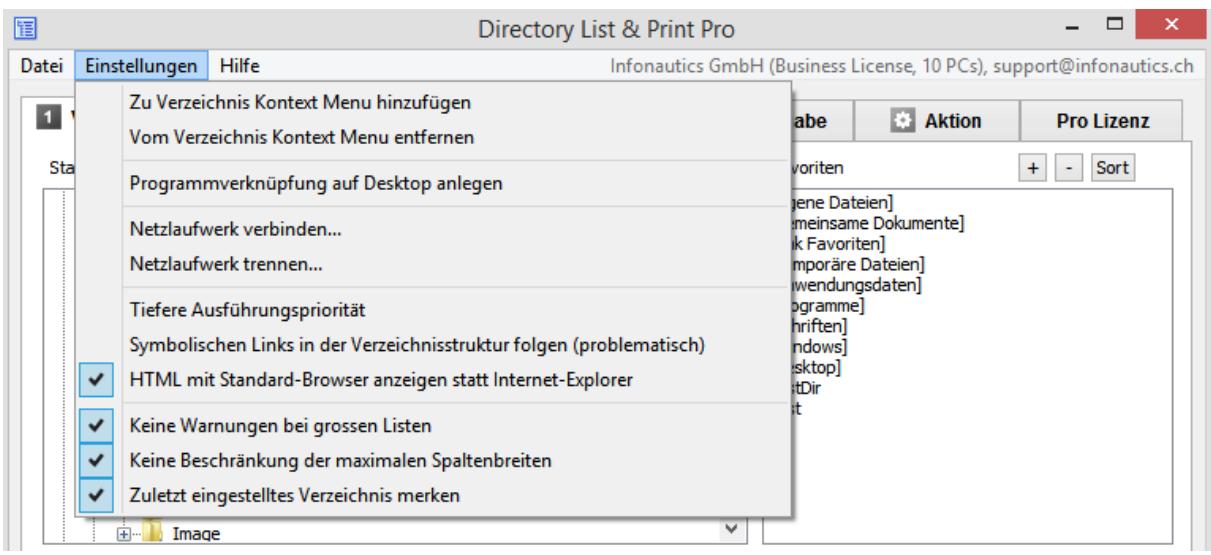

## **Spalten anpassen** [Spalten]

- o Anpassen der Spaltentitel und der maximalen Spaltenbreite.
- o Anpassen der Zellenbreite in Excel und Calc.

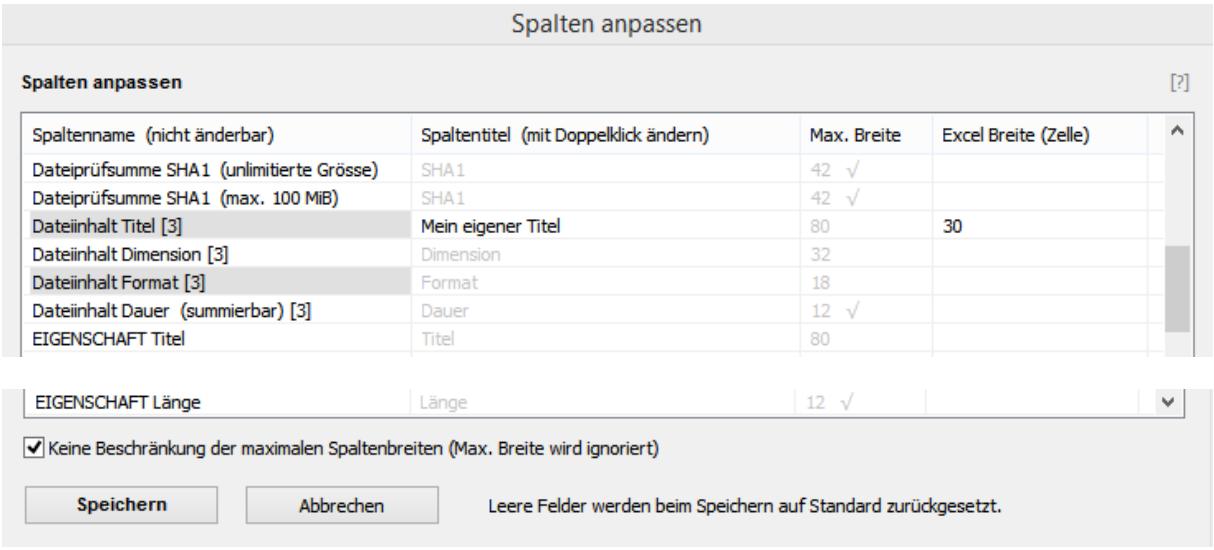

**Spaltentitel** können mit Doppelklick geändert und die Änderungen mit Enter und anschliessendem "Speichern" übernommen werden.

**"Max. Breite"** bestimmt die maximale Spaltenbreite. Längere Spalteninhalte werden entsprechend gekürzt, was mit dem Zeichen » am Ende einer Zeile angezeigt wird. Die Spalten werden aber nie schmaler als der Spaltentitel und nie breiter als ihr längster Inhalt dargestellt.

Mit √ gekennzeichnete Spaltenbreiten können nicht selber verändert werden, weil diese entweder in einer bestimmten Breite benötigt werden oder weil der gekürzte Inhalt keinen Sinn ergäbe (z.B. bei einem Datum oder einer Grössenangabe).

Um Angaben auf die Standardwerte zurückzusetzen, können diese einfach gelöscht werden. Beim Speichern werden diese dann auf ihre ursprünglichen Standardwerte zurückgesetzt.

**"Excel Breite (Zelle)"** bezieht sich auf die Zellbreite von Excel und Calc. Damit kann die Zellbreite fest eingestellt werden und längere Zellinhalte werden dadurch automatisch umgebrochen. Der längste verfügbare Inhalt entspricht dabei aber nach wie vor der mit "Max. Breite" eingestellten Länge. (Zudem ist Excel selber auf 255 Zeichen je Zelle beschränkt.)

Mit der Option "Keine Beschränkung der maximalen Spaltenbreite" werden alle Werte von "Max. Breite" ignoriert und es wird immer der ungekürzte Inhalt verwendet. Dies ist vor allem auch nützlich, wenn der gesamte Inhalt später in Excel/Calc in schmaleren Zellen eingefügt und darin umgebrochen werden soll.

Ausgewählte Spalten werden mit grauem Hintergrund hervorgehoben. Selber veränderte Werte werden im Gegensatz zu den grauen Standardwerten mit normal schwarzer Schrift dargestellt.

Um die veränderten Werte darzustellen, muss die Datei-Liste erneut erstellt werden.

## **Programmaktualisierung** [Menü: Hilfe / Auf neue Programmversion prüfen]

o Automatische Aktualisierung des Programmes auf die neuste Version (die Verbindung zum Internet wird explizit nur bei der Auswahl des Menüpunktes hergestellt).

### **Funktionen direkt in der Dateiliste** [Suchfeld und Kontextmenü]

- o Suchen: Dateiliste nach einer bestimmten Zeichenfolge durchsuchen mit der Auswahl von "Ab Anfang der Liste suchen" oder "Ab aktueller Zeile weiter suchen".
- o Doppelklick auf den Verzeichnis-Zwischentitel öffnet das Verzeichnis.
- o Doppelklick auf die Datei-Zeile öffnet die entsprechende Datei.
- o Doppelklick auf einen Link öffnet den Link im Browser (z.B. Google Maps).
- o Kontextmenü: Markiertes Feld in Zwischenablage kopieren, markierte Zeile in Zwischenablage kopieren, ganze Liste in Zwischenablage kopieren, Verzeichnis mit markiertem Objekt öffnen, markiertes Objekt öffnen bzw. starten, markierten Link im Browser öffnen, Eigenschaften der markierten Datei oder des Verzeichnisses anzeigen.

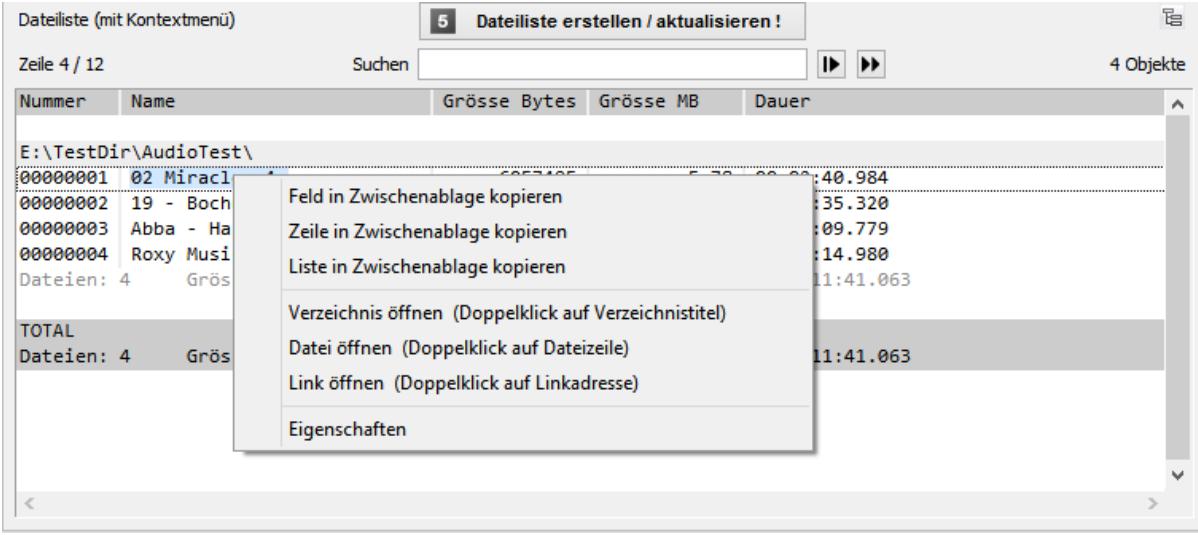

# **Einstellungen/Konfigurationen speichern und laden** [Menü: Datei]

Alle aktuellen Einstellungen in den Karteireitern können in einer oder mehreren Konfigurationsdateien mit der Dateiendung ".dlp" gespeichert und bei Bedarf erneut geladen werden, um die so gespeicherten Einstellungen wieder herzustellen. Die Einstellungen des Menüs "Setup" werden nicht in Konfigurationsdateien übernommen. Die letzten 8 verwendeten Konfigurationsdateien werden in einer Liste vorgehalten. Bei Bedarf können die aktuellen Einstellungen auf die Basiseinstellungen zurückgesetzt werden. Konfigurationsdateien können auch per Drag&Drop (Ziehen und Fallenlassen) auf das Fenster von Directory List & Print geladen werden. Auch wenn die geladene Konfigurationsdatei ein Startverzeichnis beinhaltet, wird die Erstellung der Liste nicht automatisch sofort gestartet.

## **Programm mit Startparametern steuern** [für Skriptanwendung]

Angabe eines bestimmten Verzeichnisses als Startpunkt der zu erzeugenden Liste und sofort mit der Erstellung bei Programmstart beginnen: *DirectoryListPrintPro "E:\MeinVerzeichnis"*

Angabe einer Konfigurationsdatei, um bei Programmstart sofort die entsprechenden Einstellungen vorzunehmen (wenn die Einstellungen auch das Speichern des zuletzt eingestellten Verzeichnisses beinhalten, dann wird auch dieses erneut eingestellt): *DirectoryListPrintPro "E:\MeinDokumente\Konfiguration1.dlp"*

Sowohl eine bestimmte Konfiguration wie auch ein beliebiges Startverzeichnis bei Programmstart einstellen und mit der Erstellung der Liste automatisch beginnen: *DirectoryListPrintPro "E:\MeinDokumente\Konfiguration1.dlp" "E:\MeinVerzeichnis"*

(Achtung: Windows verwendet in der Batch- und Kommandozeilen-Verarbeitung den Zeichensatz ASCII OEM 850, der Windows-Editor Notepad jedoch UNICODE, weshalb dieser für die Erstellung eines Batch-Skripts mit Umlauten in Dateinamen nicht geeignet ist.)

#### Zusätzlich automatisch eine bestimmte Ausgabe(-Datei) erstellen

Dabei wird die Programmausführung nur minimiert in der Taskleiste mit dem Programm-Icon angezeigt und am Schluss automatisch beendet. Eine angegebene bestehende Ausgabedatei wird ohne Rückfrage überschrieben. Wenn keine Konfigurationsdatei angegeben wird, dann werden die zuletzt im Programm verwendeten Einstellungen angewandt.

Liste mit entsprechender Konfiguration erstellen und in die Zwischenablage kopieren: *DirectoryListPrintPro "E:\MeinDokumente\Konfiguration1.dlp" "E:\MeinVerzeichnis" "output,clipboard"*

Liste mit entsprechender Konfiguration erstellen und im Editor öffnen: *DirectoryListPrintPro "E:\MeinDokumente\Konfiguration1.dlp" "E:\MeinVerzeichnis" "output,notepad"*

Liste erstellen und anschliessend auf dem Standardrucker ausgeben: *DirectoryListPrintPro "E:\MeinDokumente\Konfiguration1.dlp" "E:\MeinVerzeichnis" "output,defaultprinter"*

Liste erstellen und als PDF-Datei speichern: *DirectoryListPrintPro "E:\MeinDokumente\Konfiguration1.dlp" "E:\MeinVerzeichnis" "output,pdf,D:\AusgabeVerzeichnis\MeineListe.pdf"*

Liste erstellen und als HTML-Datei speichern: *DirectoryListPrintPro "E:\MeinDokumente\Konfiguration1.dlp" "E:\MeinVerzeichnis" "output,html,D:\AusgabeVerzeichnis\MeineListe.htm"*

Liste erstellen und als WORD-Datei speichern (MS Office installiert): *DirectoryListPrintPro "E:\MeinDokumente\Konfiguration1.dlp" "E:\MeinVerzeichnis" "output,word,D:\AusgabeVerzeichnis\MeineListe.doc(x)"*

Liste erstellen und als EXCEL-Datei speichern (MS Office installiert): *DirectoryListPrintPro "E:\MeinDokumente\Konfiguration1.dlp" "E:\MeinVerzeichnis" "output,excel,D:\AusgabeVerzeichnis\MeineListe.xls(x)"*

Liste erstellen und als WRITER-Datei speichern (OpenOffice installiert): *DirectoryListPrintPro "E:\MeinDokumente\Konfiguration1.dlp" "E:\MeinVerzeichnis" "output,writer,D:\AusgabeVerzeichnis\MeineListe.odt"*

Liste erstellen und als CALC-Datei speichern (OpenOffice installiert): *DirectoryListPrintPro "E:\MeinDokumente\Konfiguration1.dlp" "E:\MeinVerzeichnis" "output,calc,D:\AusgabeVerzeichnis\MeineListe.ods"*

Liste erstellen und als TEXT-Datei mit Tabulator-Trennzeichen speichern: *DirectoryListPrintPro "E:\MeinDokumente\Konfiguration1.dlp" "E:\MeinVerzeichnis" "output,text,D:\AusgabeVerzeichnis\MeineListe.txt"*

Liste erstellen und als TEXT-Datei mit Strichpunkt-Trennzeichen speichern: *DirectoryListPrintPro "E:\MeinDokumente\Konfiguration1.dlp" "E:\MeinVerzeichnis" "output,textsemi,D:\AusgabeVerzeichnis\MeineListe.txt"*

Liste erstellen und als CSV-Datei mit Strichpunkt-Trennzeichen speichern: *DirectoryListPrintPro "E:\MeinDokumente\Konfiguration1.dlp" "E:\MeinVerzeichnis" "output,csv,D:\AusgabeVerzeichnis\MeineListe.csv"*

Liste erstellen und als CSV-Datei mit Komma-Trennzeichen speichern: *DirectoryListPrintPro "E:\MeinDokumente\Konfiguration1.dlp" "E:\MeinVerzeichnis" "output,csvcomma,D:\AusgabeVerzeichnis\MeineListe.csv"*

Liste erstellen und als XML-Datei speichern: *DirectoryListPrintPro "E:\MeinDokumente\Konfiguration1.dlp" "E:\MeinVerzeichnis" "output,xml,D:\AusgabeVerzeichnis\MeineListe.xml"*

#### Excel-Dateien ohne installiertes MS Office erzeugen

Liste erstellen und als XLSX-Datei im Format "Excel XLSX Workbook 2007-2019" speichern: *DirectoryListPrintPro "E:\MeinDokumente\Konfiguration1.dlp" "E:\MeinVerzeichnis" "output,xlsx,D:\AusgabeVerzeichnis\MeineListe.xlsx"*

( Die XLSX-Datei im Format "Excel XLSX Workbook 2007-2019" kann von Microsoft EXCEL ab Version 2007 und OpenOffice CALC geöffnet werden (inklusive Dateiverlinkung und Erstellung von Vorschaubildern bzw. Thumbnails wenn in der Konfiguration angegeben).

### Informationen pro Datei der Dateiliste in je gleichnamige Text-Dateien speichern

Für jedes Objekt in der Dateiliste wird eine separate gleichnamige Text-Datei in gleichlautenden Unterverzeichnissen erzeugt:

*DirectoryListPrintPro "E:\MeinDokumente\Konfiguration1.dlp" "E:\MeinVerzeichnis" "output,files,D:\AusgabeVerzeichnis"*

( Jede Text-Datei enthält zeilenweise den Inhalt der Spalten als: Spaltentitel TAB Inhalt ).

## **Unterstützte Dateiformate für Zusatzinformationen**

(vollständige Liste auf der Website)

**Alle Dateien** unterstützen generelle Zusatzinformationen wie Datum/Zeit erstellt, Datum/Zeit geändert, Dateigrösse, Dateiattribute, Dateityp, Dateipfad, Dateiname, Prüfsummen CRC32 / MD5 / SHA1.

**Bild-Dateien**, welche Zusatzinformationen unterstützen wie Bildformat, Bildgrösse, Farbtiefe, Auflösung DpI, EXIF Meta-Tags wenn verfügbar, IPTC Meta-Tags wenn verfügbar:

o *360, 3fr, 3g2, 3g2p, 3gp, 3gpp, arq, arw, avif, bpg, btf, bmp, cr2, cr3, crw, ciff, cs1, dcr, dib, dng, eps, epsf, ps, erf, exif, exv, fff, flif, gif, gpr, hdp, heic, heif, hif, ico, iiq, insp, j2c, j2k, jpc, jp2, jpf, jpm, jpx, jpeg, jpg, jpe, jxl, k25, kdc, mef, mie, miff, mif, mos, mpo, mrw, nef, nrw, orf, ori, pef, pict, pct, png, psd, raf, raw, rw2, rwl, sr2, srf, srw, thm tiff, tif, webp, x3f, xcf, xmp (Sidecar-Dateien)*

**Audio-Dateien**, welche Zusatzinformationen unterstützen wie Titel, Dauer, Audioformat, Abtastfrequenz KHz, Bitrate Kbps, Fixed/Variable Bitrate, AUDIO Meta-Tags wenn verfügbar:

o *ogg, ogm, wav, mp2, mp3, wma, ra, ape, mac, flac, aiff, aifc, au, iff, paf, sd2, irca, w64, mat, pvf, xi, sds, avr, ac3, aac, dts, m4a, m4b, cda, dsf*

**Video-Dateien**, welche Zusatzinformationen unterstützen wie Titel, Dauer, Videoformat, Bildgrösse, Bildrate Fps, Bitrate Kbps, VIDEO Meta-Tags wenn verfügbar:

 $\circ$  *avi, mpeg, mpg, vob, mp4, mpgv, mpv, m1v, m2v, m4v, asf, wmv, gt, mov, rm, rmvb, ifo, wtv, dvr-ms, mkv, mka, mks, divx, xvid, m2ts, m2t, mts, ts, flv, 3gp, mxf, swf, hevc*

**Dokument-Dateien**, welche Zusatzinformationen unterstützen wie Titel, Umfang wie Seiten/Blätter/Slides und Anzahl Worte/Zeichen, DOCUMENT Meta-Tags wenn verfügbar: o *pdf, doc, docx, docm, docb, dotx, dotm, xls, xlsx, xlsm, xlsb, xltx, xltm, ppt, pptx, pptm,* 

*potx, potm, odt, ods, odp, odg, odc, odf, odi, odm, htm, html, eml und msg (Emails)*

**Ausführbare Dateien**, welche Zusatzinformationen unterstützen wie Titel, Versionsnummer: o *exe, dll*

**Verknüpfungen**, welche die Anzeige und Verlinkung der Verknüpfungsziele unterstützen: o *url, lnk*

# **Sondereinstellungen um das Programmverhalten zu ändern**

Im Menü "**Hilfe**" / "**Sondereinstellungen eingeben**" können durch Eingabe einer Anweisung folgende Programmverhalten verändert werden.

### **thumbsize=100**

Maximale Pixel-Höhe und -Breite auf eine eigene Grösse setzen. Die Standardgrösse der Thumbnails beträgt 100 Pixels für die Höhe und Breite, wobei jeweils die kleinere Seite verhältnisgerecht je Bild skaliert wird. Beispiel: *thumbsize=240*

Bitte beachten: Die Datenmenge und damit die Dateigrösse wachsen exponentiell zur Vergrösserung der maximal definierten Kantenlänge der Thumbnails. Die meisten Programme können nicht beliebig grosse Dateien anzeigen. Als vernünftige Standardgrösse hat sich eine maximale Kantenlänge von 100 Pixels bewährt. Auch 200 Pixels können gut funktionieren, wenn die Listen nicht sehr gross sind. Grössere Thumbnails sind machbar, wenn die Listen klein sind.

### **thumbcolor=228**

Hintergrundfarbe für transparente Thumbnails setzen. Bildformate: PNG Gültige Werte sind 0 (Schwarz) bis 255 (Weiss). Standard ist 228 (Hellgrau). Beispiel: *thumbcolor=228*

#### **wordexcel=1**

In seltenen Situationen wird ein installiertes Microsoft Office mit Word/Excel nicht erkannt und deshalb im Ausgabe-Schirm nicht als Ausgabe-Option angeboten. In diesem Fall kann durch die Eingabe dieses Befehls erzwungen werden, dass Word/Excel immer als Ausgabe-Option angeboten wird.

Bitte beachten: In den meisten Fällen hat es Gründe, warum Word/Excel nicht als Ausgabe-Option angeboten wird, weil z.B. Word/Excel nicht vollständig installiert ist und die Steuerungskomponenten OLE/COM/VBA fehlen. In diesem Fall wird die Ausgabe in Word/Excel möglicherweise nicht zuverlässig funktionieren.

### **writercalc=1**

In gewissen Situationen wird ein installiertes OpenOffice mit Writer/Calc nicht erkannt und deshalb im Ausgabe-Schirm nicht als Ausgabe-Option angeboten. In diesem Fall kann durch die Eingabe dieses Befehls erzwungen werden, dass Writer/Calc immer als Ausgabe-Option angeboten wird.

Bitte beachten: Wenn OpenOffice nicht vollständig installiert ist, wird die Ausgabe in Writer/Calc möglicherweise nicht zuverlässig funktionieren.

# **Kontakt**

Infonautics GmbH Eichholzweg 16 CH-6312 Steinhausen **Switzerland** 

Internet:<https://www.infonautics-software.ch/dateilisten> E-Mail: support@infonautics.ch

### **Acknowledgement**

This software uses MediaInfo library copyrighted by MediaArea.net SARL.

This software uses free ExifTool Perl library developed by Phil Harvey.